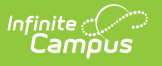

## **Instruction Mode (Maine)**

Last Modified on 08/28/2024 9:28 pm CDT

## Tool Search: Instruction Mode

The Instruction Mode tool allows schools and districts to track which students receive 50% or more of their instruction in a non-face to face in-person setting.

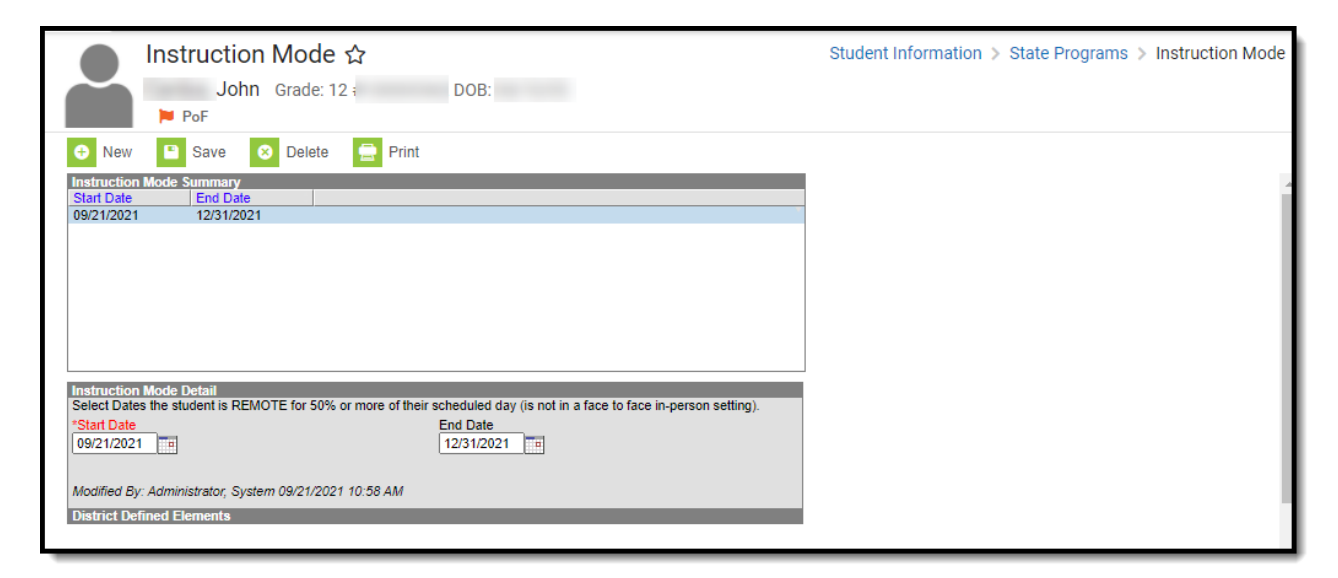

## **Tool Rights**

Users must have at least **R**(ead) tool rights to view Instruction Mode records, **W**(rite) tool rights to update existing records, and **A**(dd) tool rights to create new records.

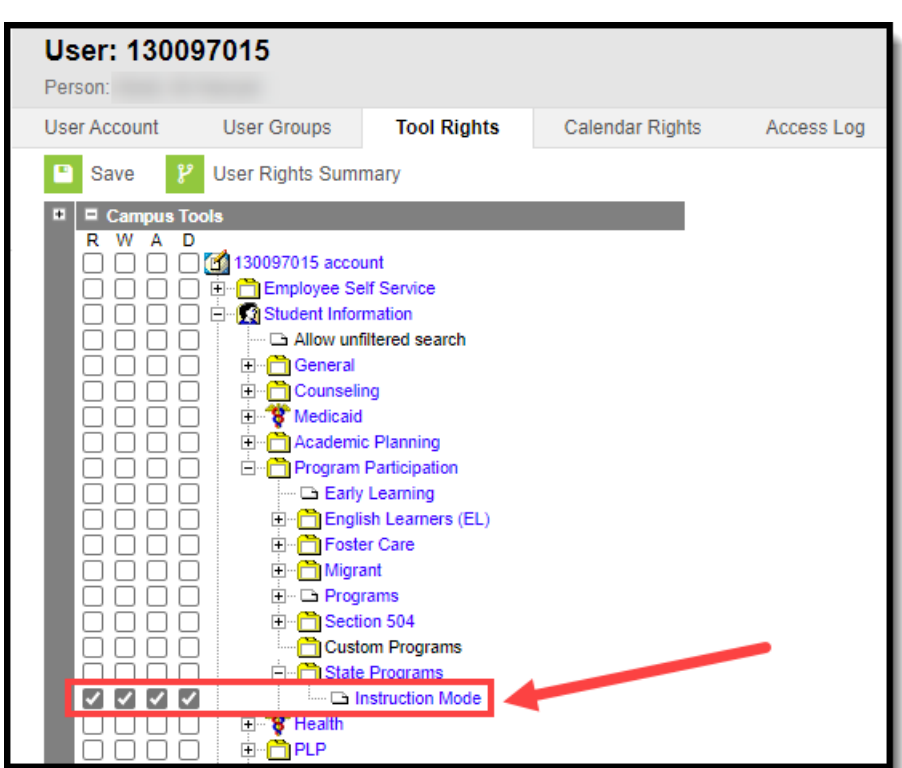

Infinite<br>Campus

## **Add the Instruction Mode for a Student**

You can add an Instruction Mode record for a student via the Instruction Mode tool.

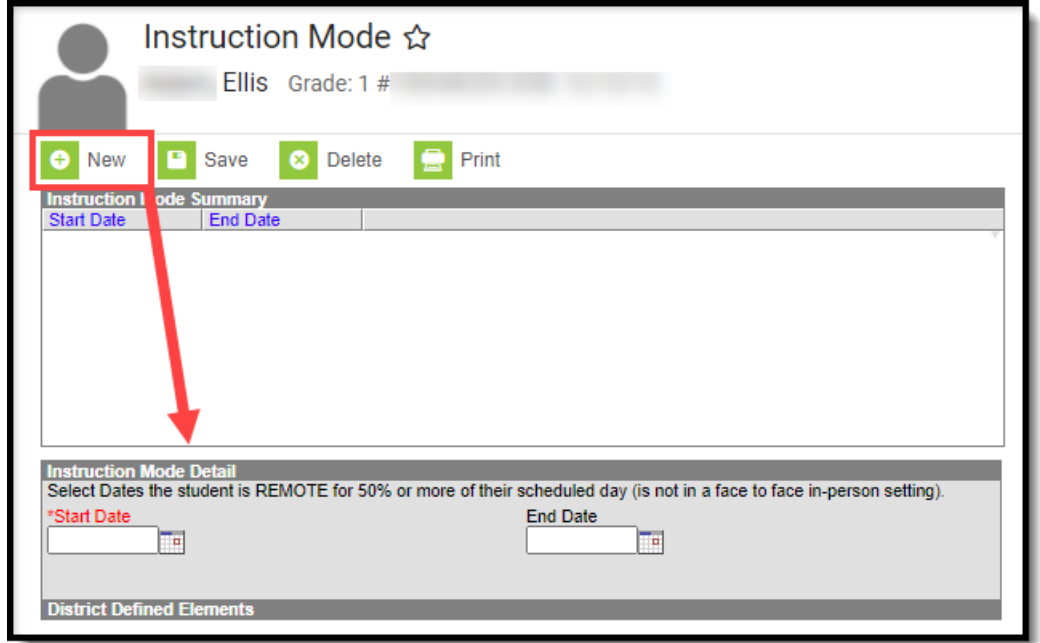

To create an Instruction Mode record:

1. Navigate to Student Information > Program Participation > State Programs > Instruction

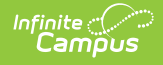

Mode

- 2. Click **New**.
- 3. Enter the **Start Date.** This is the first date the student started receiving more than 50% of their instruction in a non-face to face in-person setting.
- 4. Enter the **End Date** (if known). Otherwise leave this blank until this date is known.
- 5. Click **Save**

A new Instruction Mode record now exists for the student within Infinite Campus.

If a student starts, stops, and then restarts receiving 50% or more of their instruction in a nonface-to-face in-person setting, you should create a new record. Do not change or modify their previous Instruction Mode record.

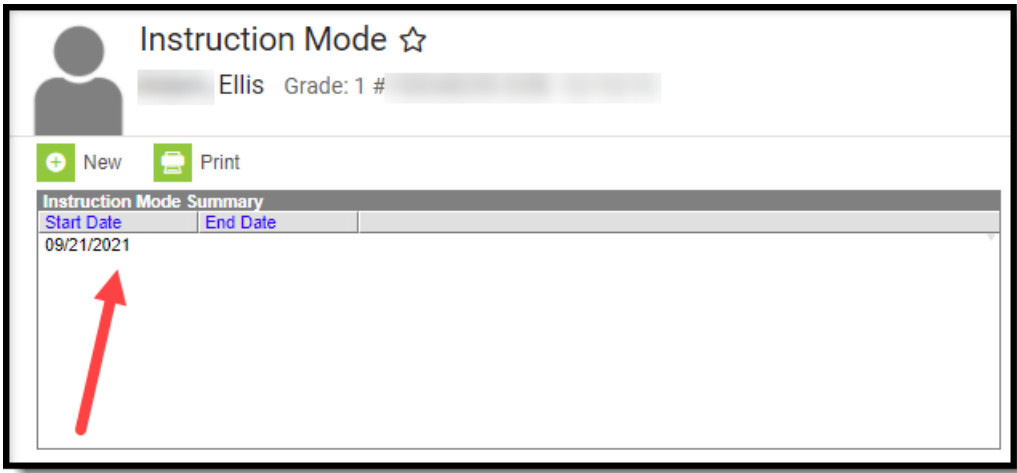